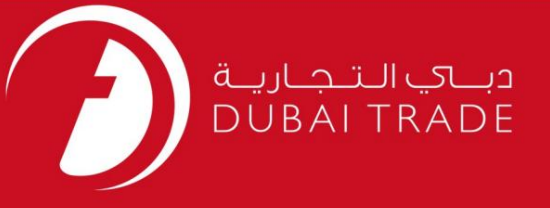

# خدمات الکترونیک جافزا EVEPرا درست کنید <mark>دفترچه راهنمای کاربر</mark>

اطلاعات حق چاپ

حق چاپ 2009 ©توسط تجارت دبی. تمامی حقوق محفوظ است این سند و تمامی پیوست های ذکر شده در آن متعلق به تجارت دبی می باشد. این سند فقط باید توسط اشخاص مجاز توسط تجارت دبی به منظور انجام تعهدات خود تحت یک قرارداد خاص با تجارت دبی مورد استفاده قرار گیرد. کپی، چاپ، افشای غیرمجاز این سند به شخص ثالث و ارسال این سند به هر مقصد دیگر توسط هر رسانه ای، اقدامی غیرقانونی و موجب اقدامات قانونی مناسب می شود.

اعلان سند کنترل

این یک سن<mark>د کنترل شده است. دسترسی غیرمجاز، کپی کردن، تکثیر</mark> و استفاده برای هدفی غیر از آنچه که در نظر گرفته شده است، ممنوع است. این سند در رسانه های الکترونیکی نگهداری می شود. هر کپی سختی از آن کنترل نشده است و ممکن است آخرین نسخه نباشد. از آخرین نسخه موجود با DUBAI TRADEمطمئن شوید.

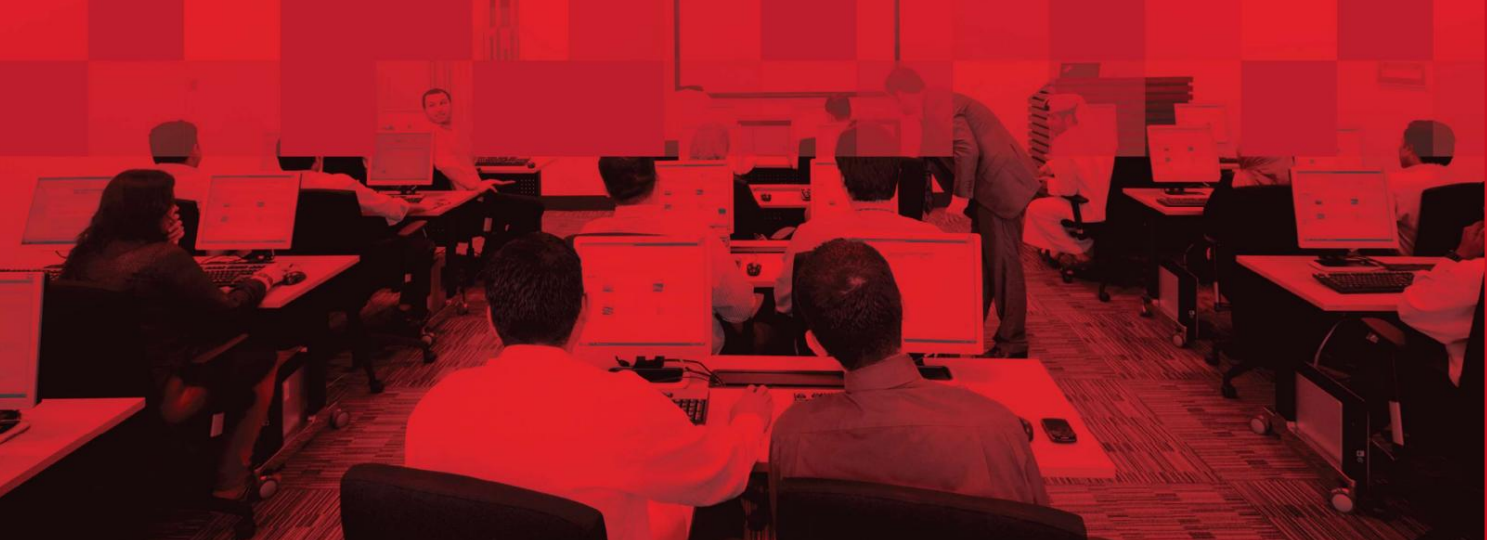

## جزئیات سند

#### اطلاعات سند

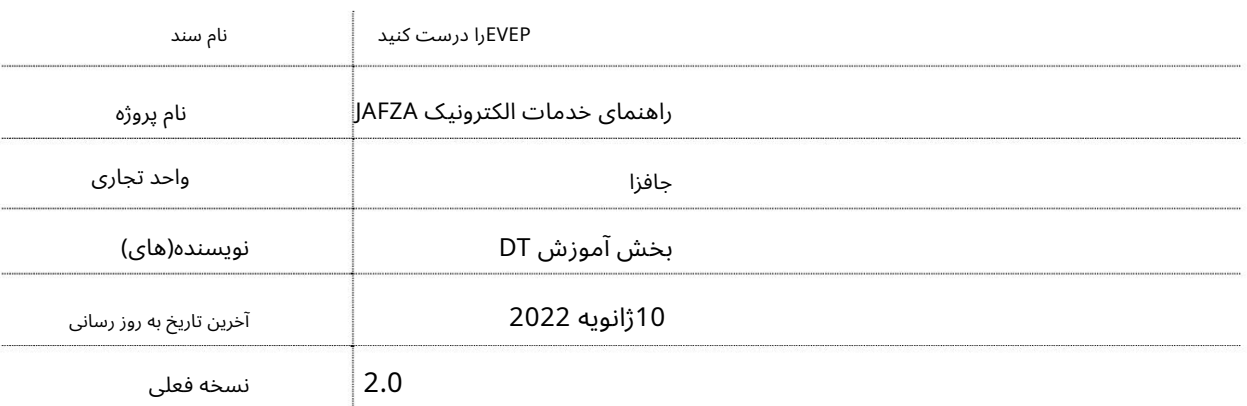

## تاریخچه ویرایشهای

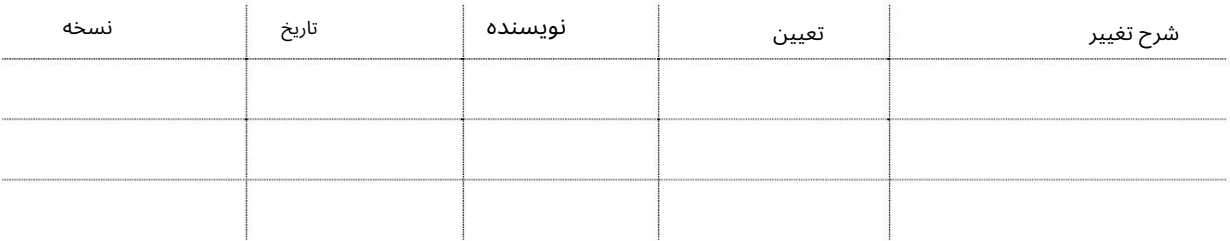

# تاریخچه تایید

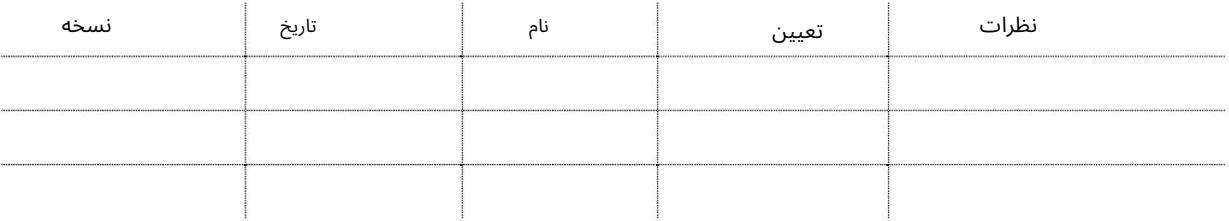

#### توزیع

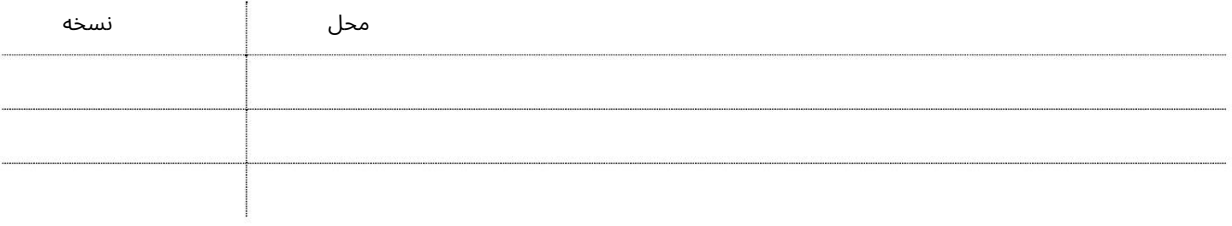

این سرویس برای درخواست اصلاح جزئیات مجوز ورود ویزای کاری (EVEP)برای کارمند جدیدی است که تحت حمایت شرکت خواهد بود.

جهت یابی:

.1ورود به دبی تجارت

2.از منوی سمت چپ به Employee Servicesبروید

بروید)Correct EVEP - Approval بهEmployment Visa Entry Permit (EVEP) بروید

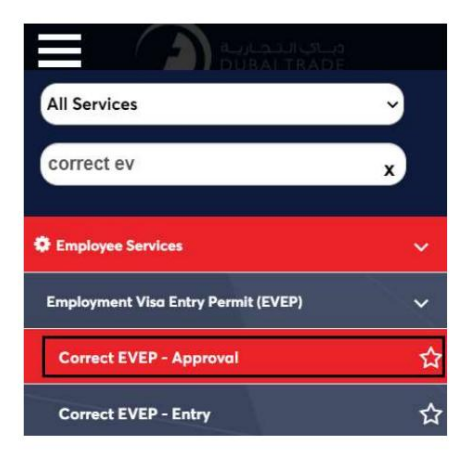

4.صفحه زیر نمایش داده می شود که در آن می توانید SRرا مشاهده یا جستجو کنید.

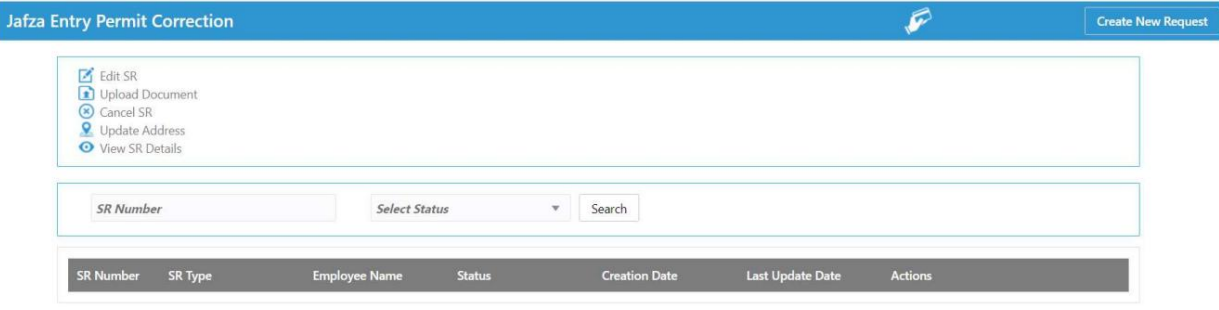

5.رو ی ایجاد درخواست جدید کلیک کنید

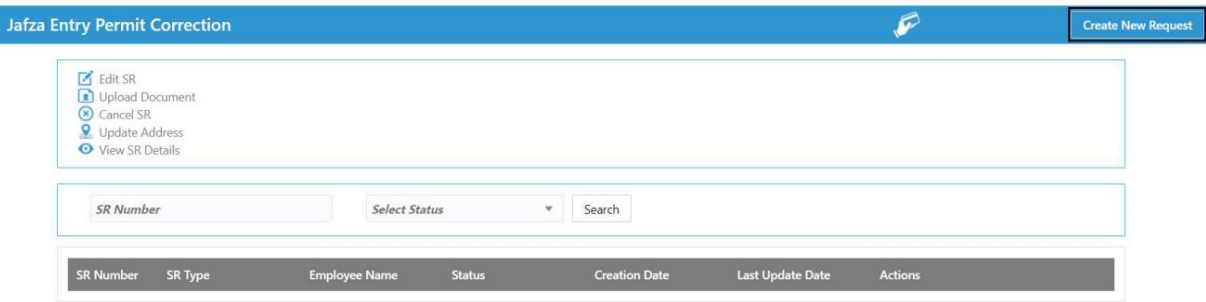

6.جزئیات را وارد کنید و روی Save and Continueکلیک کنید

3

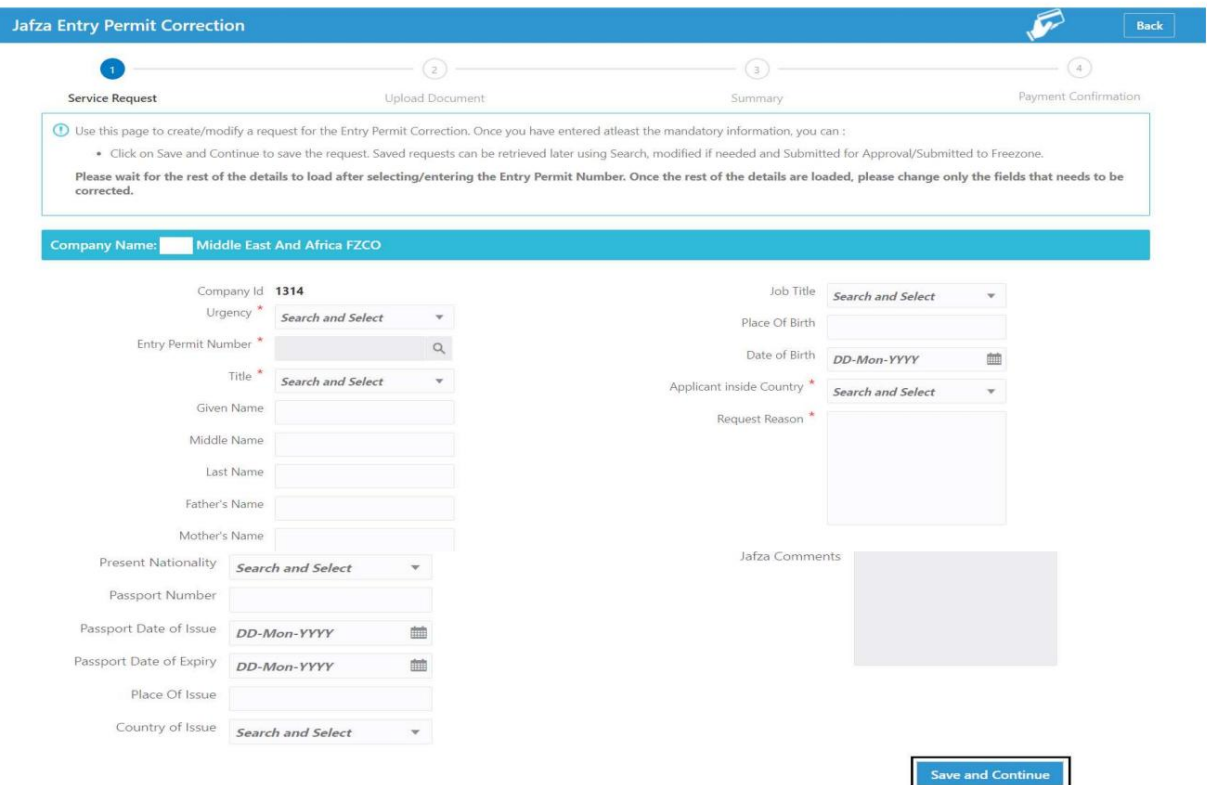

#### 7.اسناد مورد نیاز را آپلود کنید و روی Continue and Reviewکلیک کنید

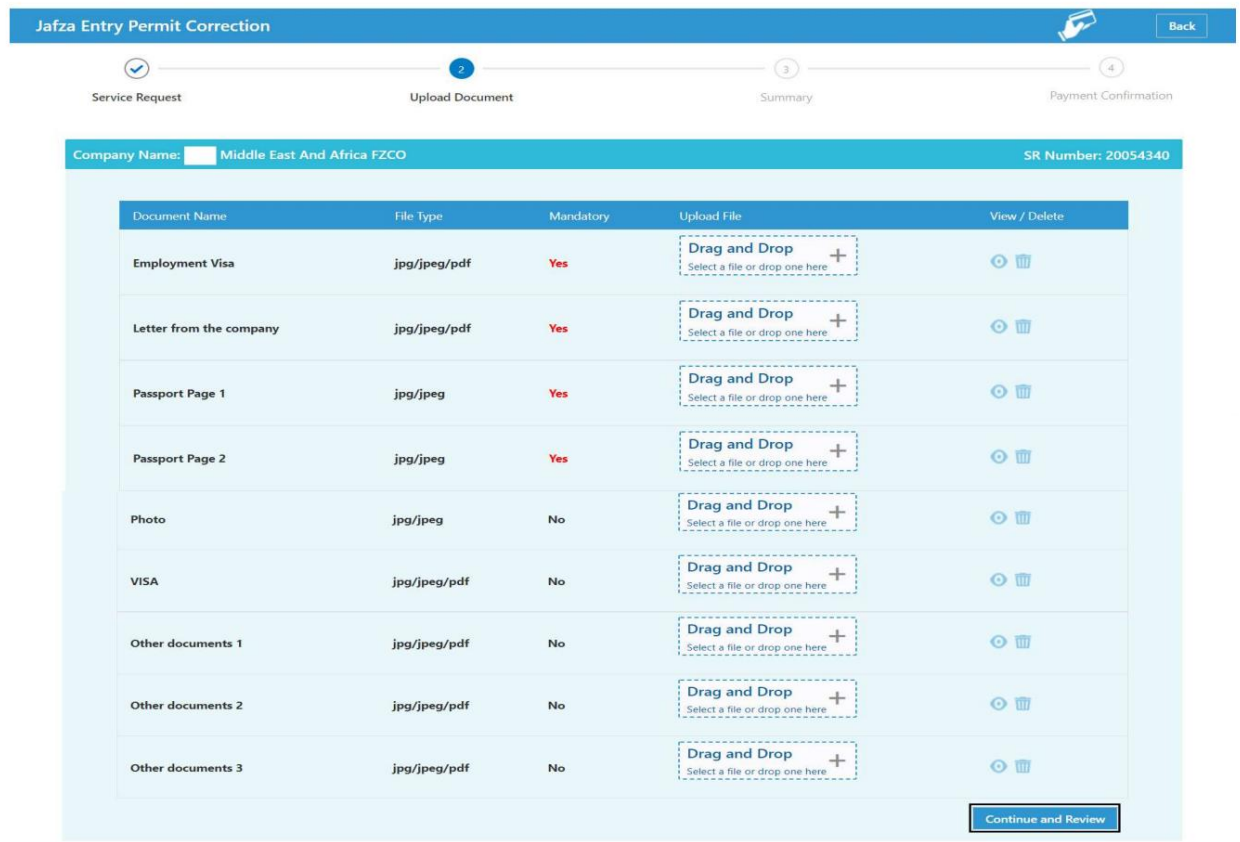

8جزئیات را مرور کنید و روی Confirm and Continueکلیک کنید

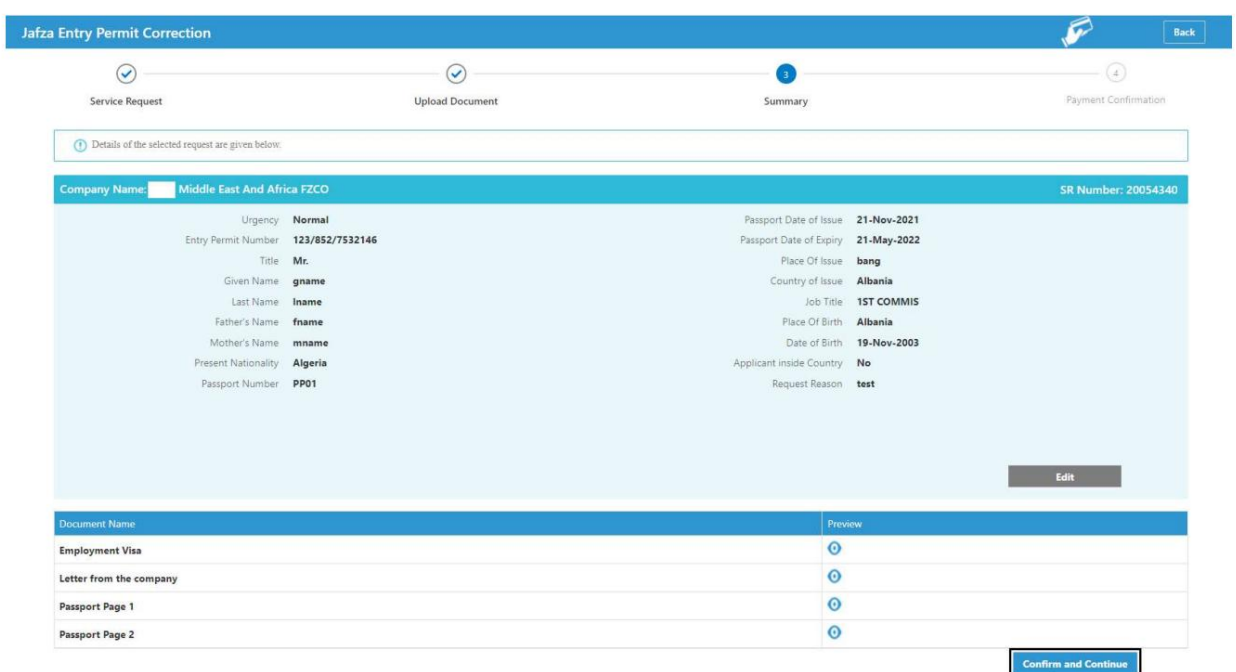

#### و<br>ووی Submit to FreeZoneوی Submit

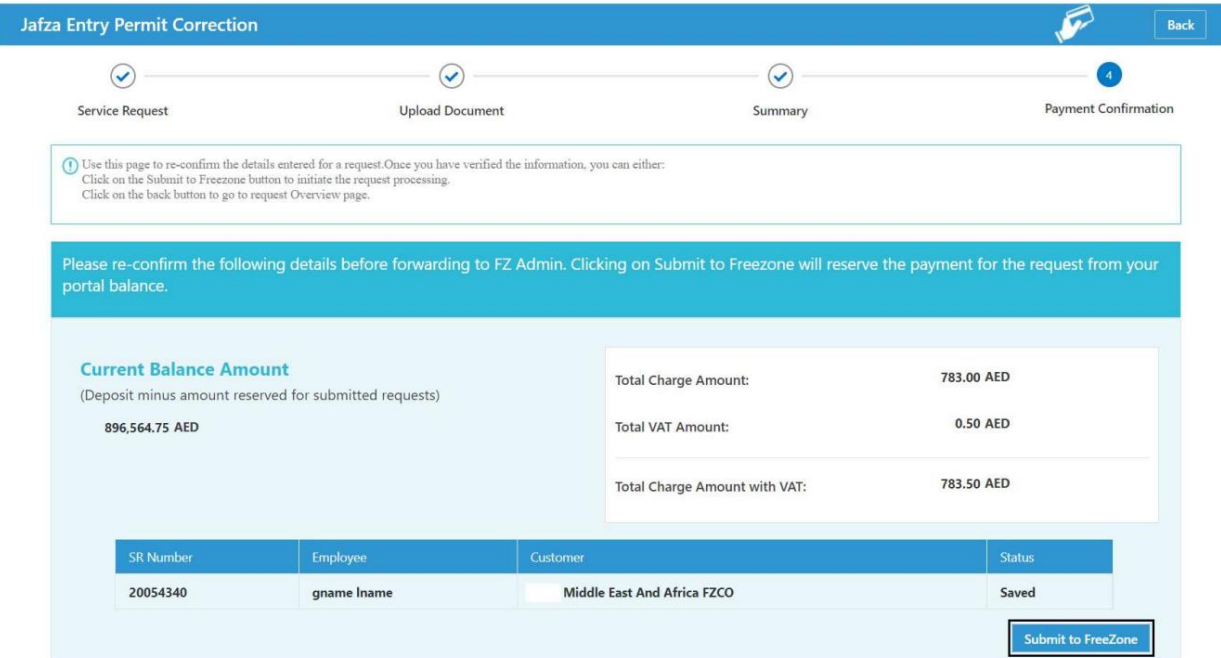

Ţ.

## EVEPرا درست کنید

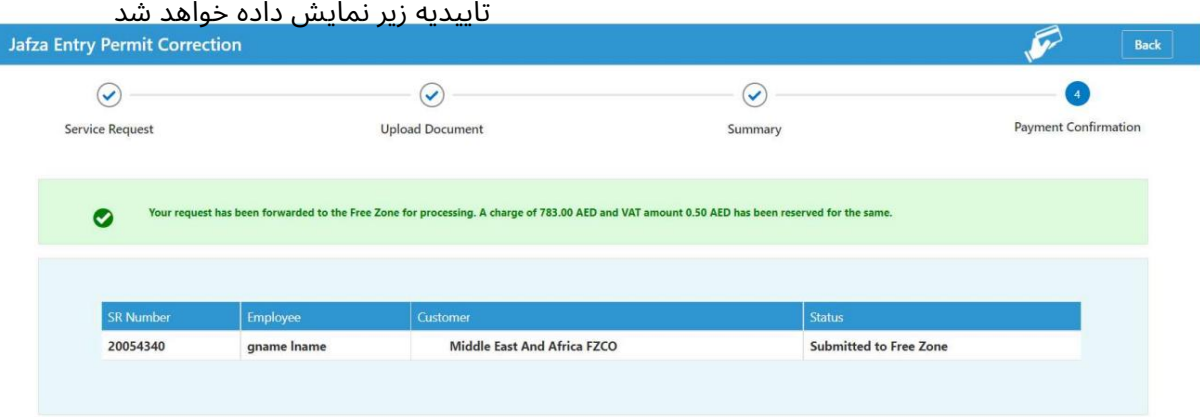

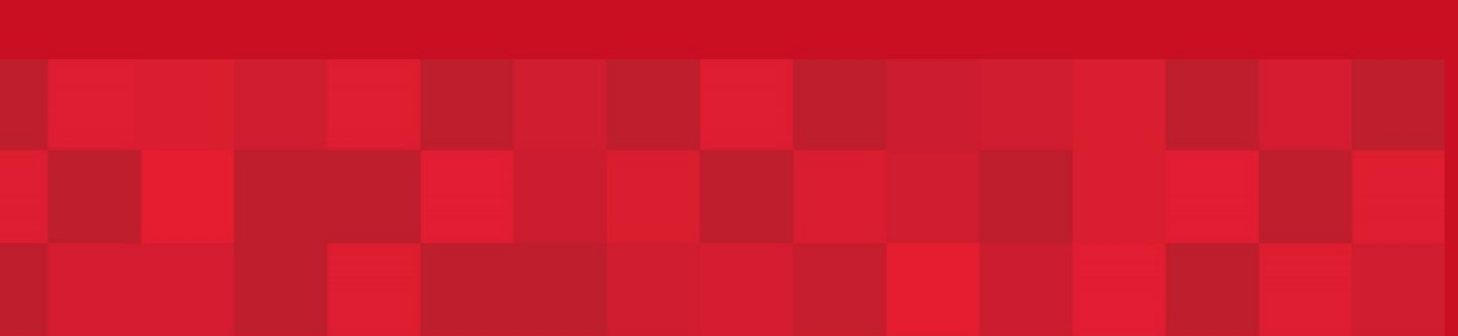

www.dubaitrade.ae